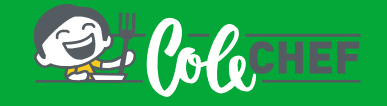

# INSTRUCCIONES PARA DARSE DE ALTA O REACTIVAR EL SERVICIO DE COMEDOR ESCOLAR Y MATINERA

Tanto si eres un NUEVO USUARIO como si QUIERES RENOVAR a continuación te indicamos cómo<br>Tanto si eres un NUEVO USUARIO como si QUIERES RENOVAR a continuación te indicamos cómo<br>podéis reactivar el usuario cuando queráis.<br>Pr

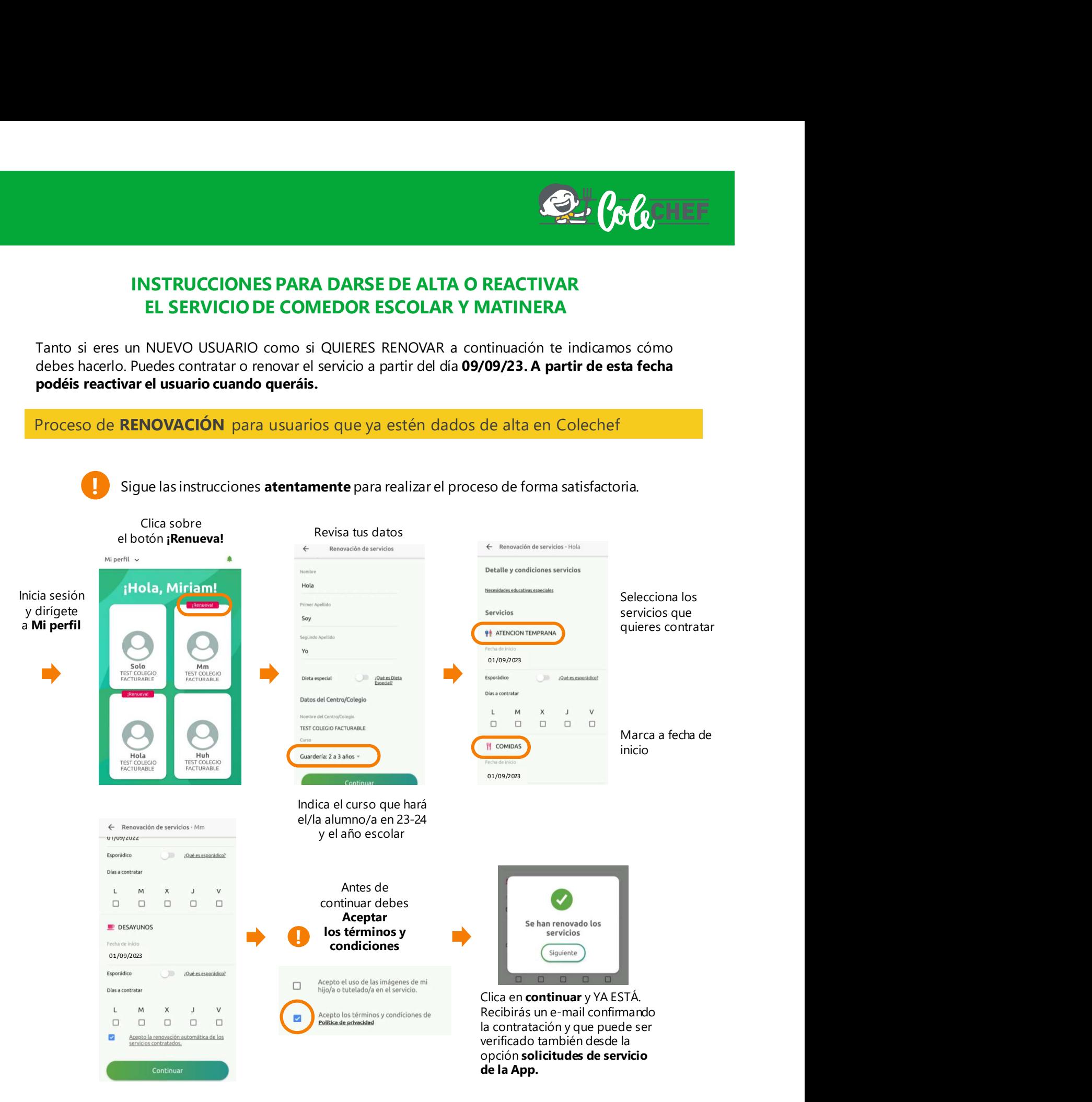

### Consultar el estado del alta o de la renovación

A través de Mi perfil > Alumno/a > Solicitudes de servicio puedes consultar la solicitud realizada, dado que hasta septiembre no se volcará la información de la contratación.

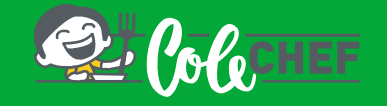

# INSTRUCCIONES PARA DARSE DE ALTA O REACTIVAR EL SERVICIO DE COMEDOR ESCOLAR

Si el plazo para renovar el servicio ya ha concluido y el botón 'RENUEVA' ya no está disponible, entonces deberás realizar el proceso de REACTIVACIÓN DEL SERVICIO

### Proceso de REACTIVACIÓN para usuarios que ya estén dados de alta en Colechef

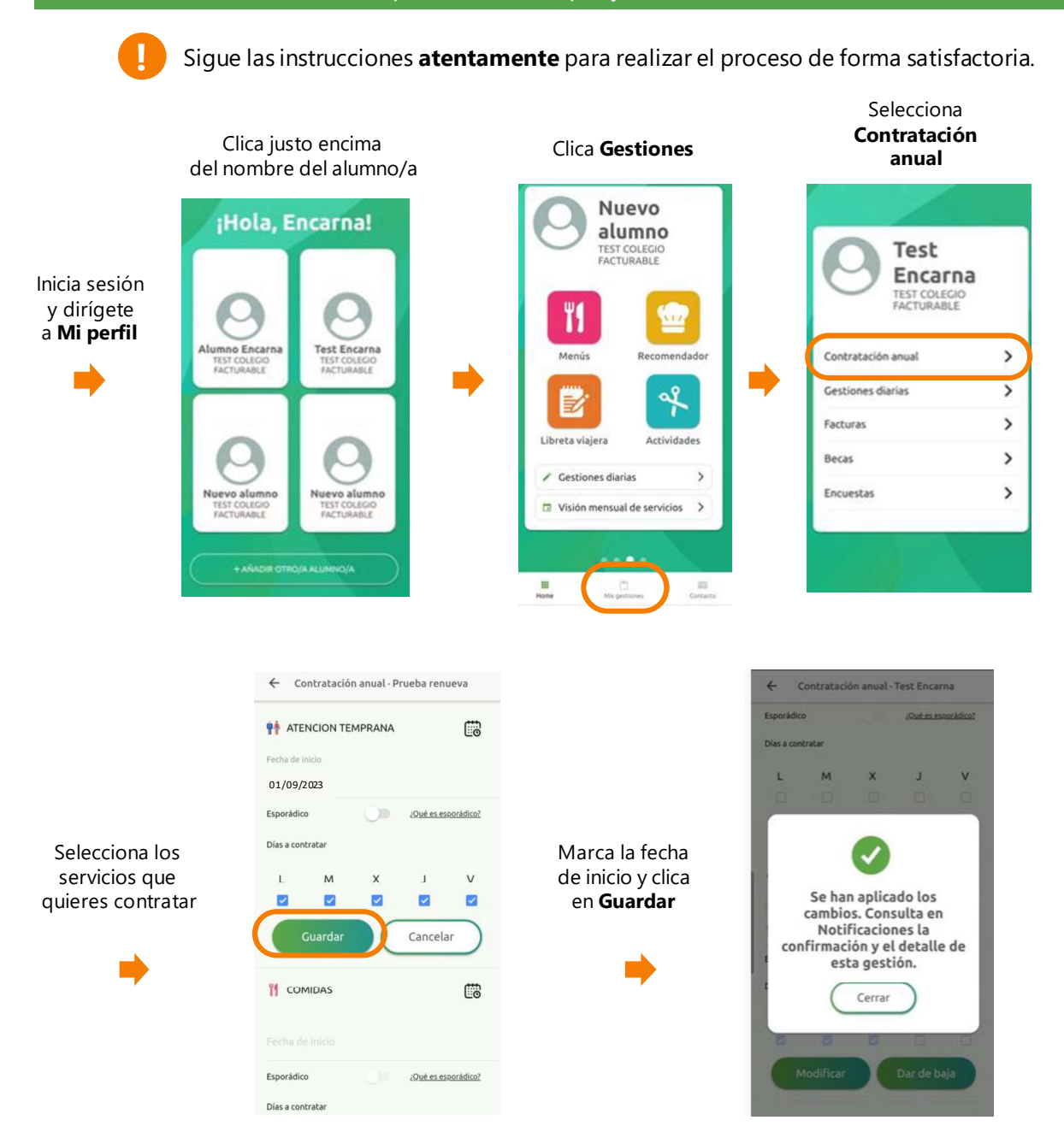

### Recibirás un e-mail confirmando la contratación. También podrás consultarlo a través de Alumno/a > Notificaciones

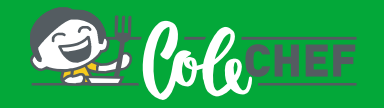

Si usted va a solicitar el servicio "matinera" asegúrese de elegir la opción correcta y<br>Si usted va a solicitar el servicio "matinera" asegúrese de elegir la opción correcta y<br>compruebe que los datos sobre el horario elegi COCOMES PARA DARSE DE ALTA EN EL SERVICIO "MATINERA"<br>Si usted va a solicitar el servicio "matinera" asegúrese de elegir la opción correcta y<br>compruebe que los datos sobre el horario elegido, si tiene más hermanos en el cen Solita desayuno o no son los correctos antes de guardar las modificaciones.<br>Proceso de REACTIVACIÓN para usuarios que ya estén dados de alta en Coleche<br>Proceso de REACTIVACIÓN para usuarios que ya estén dados de alta en Co

# Proceso de REACTIVACIÓN para usuarios que ya estén dados de alta en Colechef

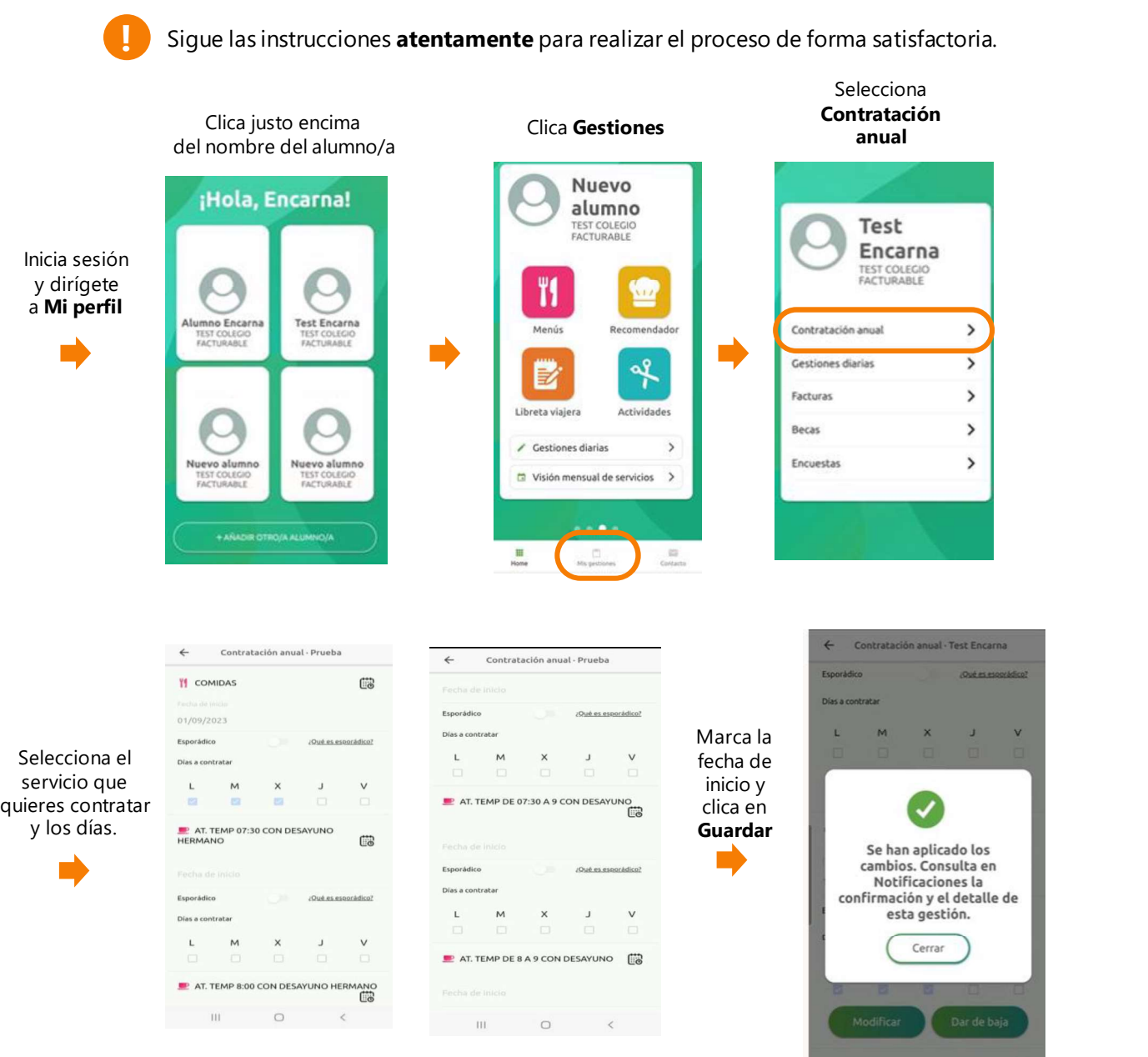

\*Si es la primera vez que te registras en al APP toda está información aparecerá cuando te estes registrando.

### Recibirás un e-mail confirmando la contratación. También podrás consultarlo a través de Alumno/a > Notificaciones

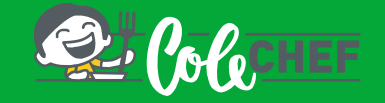

## Si eres nuevo usuario y no estás dado de alta en la APP ColeChef, REGÍSTRATE

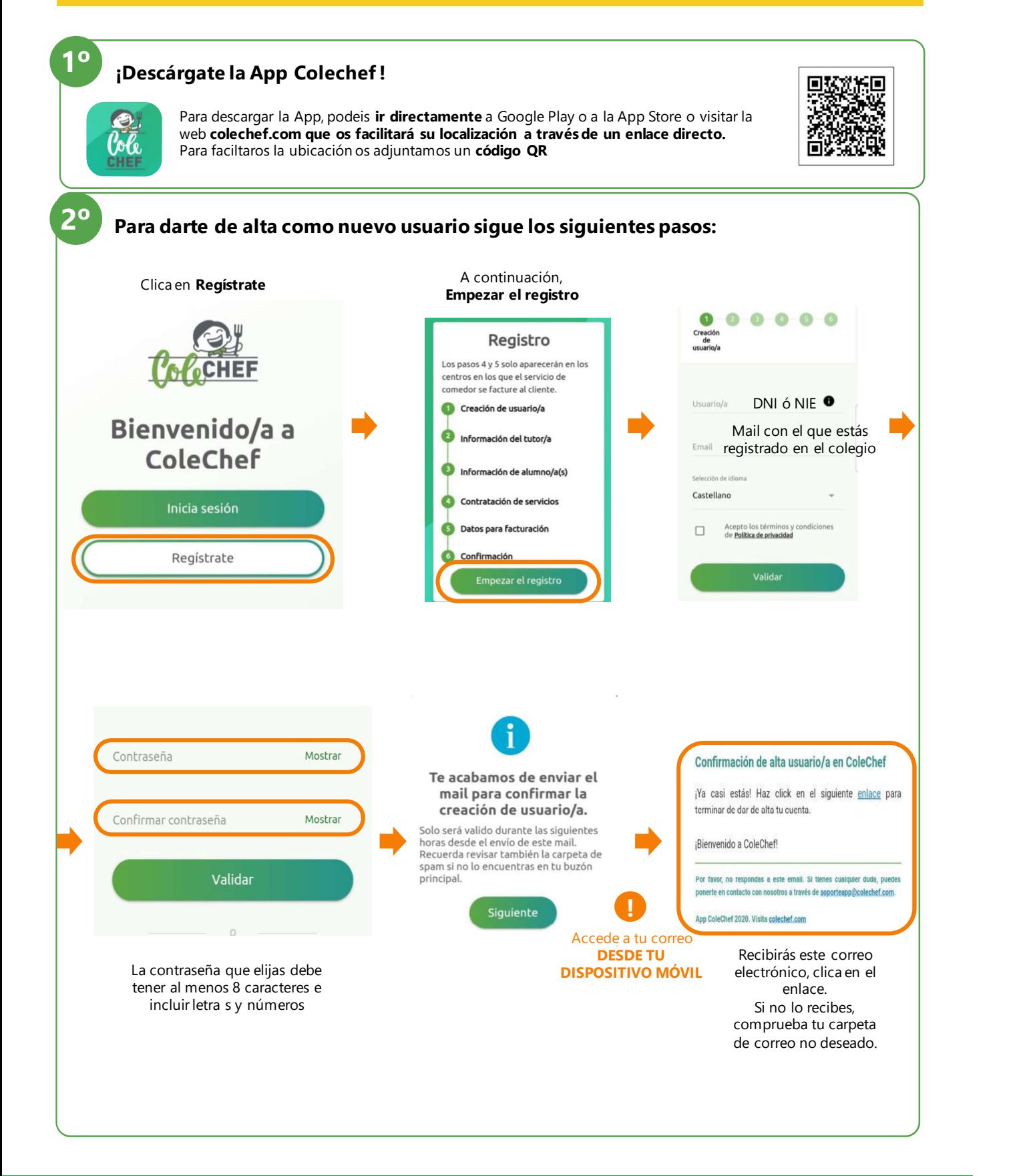

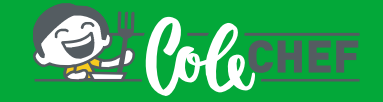

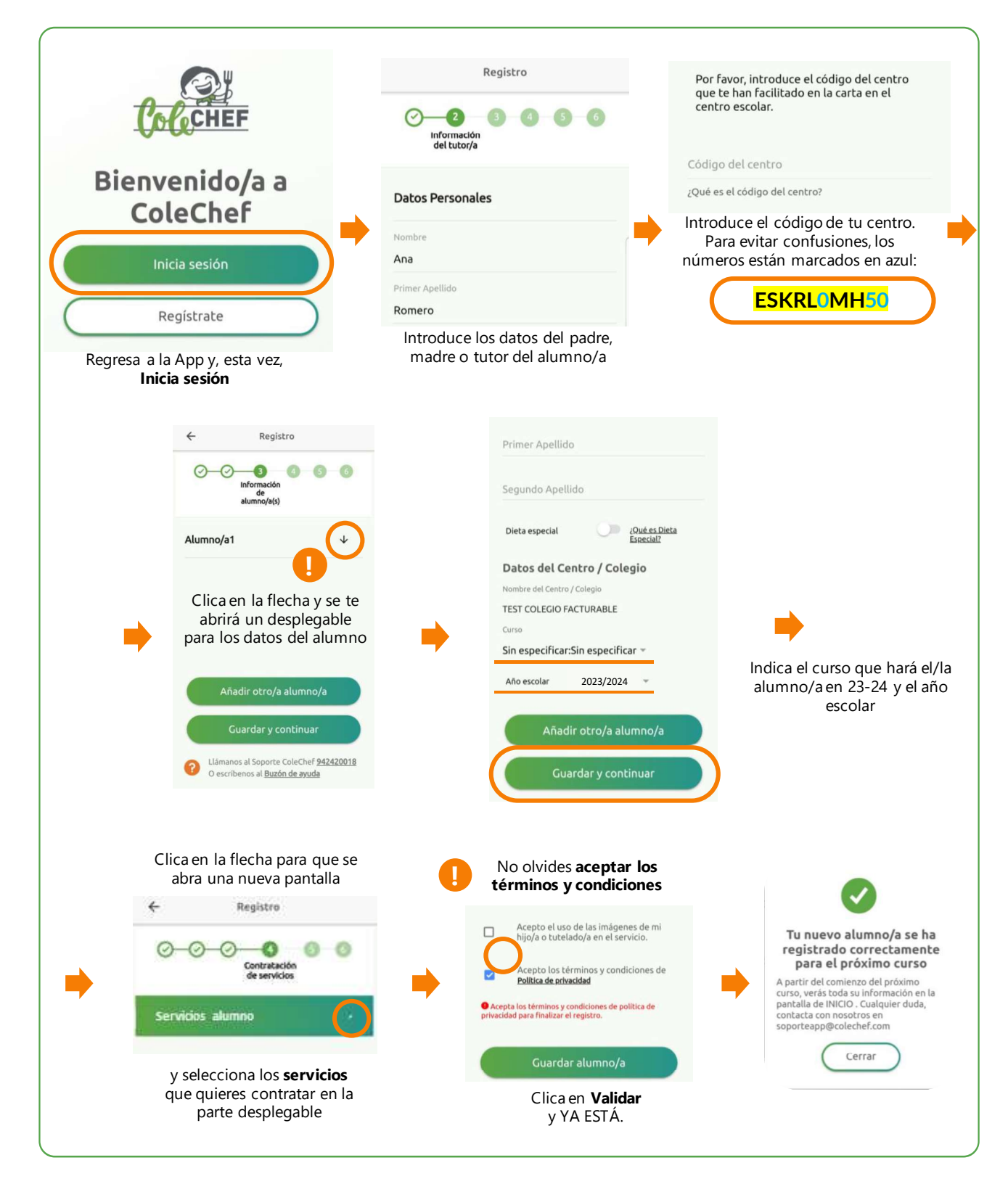

## Recibirás un mail confirmando la contratación, que puede ser verificada también desde la opción solicitudes de servicio de la App. A partir de septiembre se volcará la información.